Escrito por José María Soler

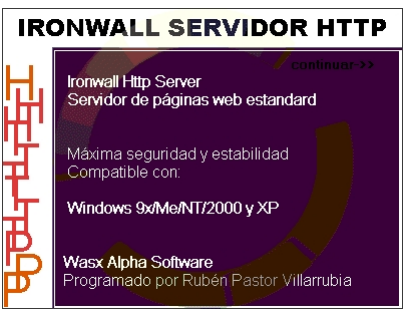

Si tenemos la intención de montar un servidor web en nuestro centro educativo, podremos hacerlo de muchas formas. La que te propongo se llama IronWall

**IronWall** es un servidor web totalmente en castellano. Su instalación no puede ser más sencilla pues consiste en un archivo llamado webserver (comprimido en zip) que no ocupa más de 933 Kb. Su instalación es trasparente y no instala librerías. Puedes bajártelo de la dirección de Wasx Alpha software: www.wasxalpha.notrix.net aunque también está disponible en servidores de programas como softonic

Tiene, por tanto unas características que lo pueden hacer muy apropiado para montarlo en nuestro centro.

Los pasos que tenemos que dar es descomprimir el archivo en aquella carpeta que creamos oportuna: por ejemplo c:servidor

Descomprime 16 archivos y sin más (no tiene instalación) podemos ponerlo en marcha, ejecutando el archivo ironwall.exe ; incluso podemos poner un acceso directo en el escritorio o crear una carpeta en programas: el propio programa no lo hace.

La ventana que veremos al arrancar el servidor es:

Escrito por José María Soler Lunes, 25 de Noviembre de 2002 23:10

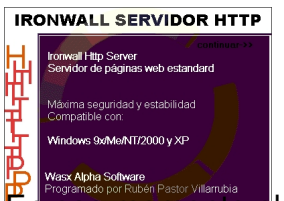

mento el servidor también se mostrará en la barra de herramientas: **Pasanados la** pantalla, pulsando continuar y nos aparece un menú gráfico. Veamos lo más

Nos da la opción de decidir el número máximo de clientes que podrán **Datacar** el servidor simultáneamente y el número máximo de conexiones por equipo. Además podemos poner el marcha el servidor con el botón correspondiente.

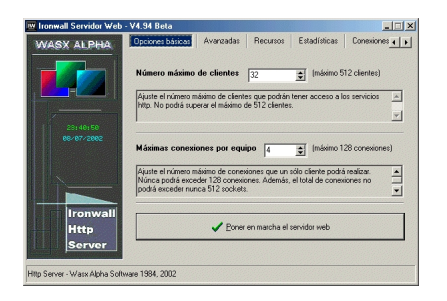

Al pulsarlo el botón cambia a :

 $\sqrt{\frac{D}{D}}$ 

Te hago hincapié en que todas las opciones tiene su explicación en castellano.

### **Avanzadas**

En esta pestaña podemos decidir el puerto por el que escucha las conexiones. Por defecto es

Escrito por José María Soler

el 80, pero ten en cuenta que eso facilitaría el acceso. Puedes cambiarlo a otro puerto siempre que no coincida con otro servicio. Hay otros servidores que  $\square$  escuchan $\square$  por el 8080 por ejemplo.

Puedes dejarlo así, pero también puedes cambiar el puerto al 8076 (que no es muy habitual). El único problema es que para acceder desde el cliente la dirección será:

http://La\_IP\_de\_mi\_servidor\_de\_intranet:8076/

[Es decir la IP del servidor en tu intranet \(si no mo](http://la_ip_de_mi_servidor_de_intranet:8076/)ntamos un servidor de nombres de dominio  $\Box$ cque cambiaría la IP por un nombre asignado por nosotros) seguido de dos puntos y el puerto correspondiente para que el cliente dirija la pregunta al puerto que **l**escuchal

La siguiente opción es la ubicación de las páginas web; en este caso en la carpeta: C:WINDOWSEscritoriocarpeta web y el archivo de error que se ubicará en la carpeta del servidor, es decir C:Servidor. Es un dato importante porque si ya tenemos nuestra página web hecha tendremos que cambiar la ruta.

Hay otras opciones que son generar archivo log de conexiones (un archivo de texto que te dice quién ha accedido y a donde) y la opción de permitir acceso estilo ftp.

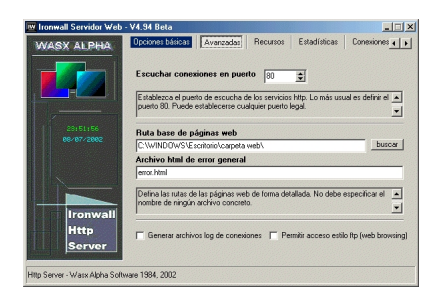

La página de error por defecto es:

Escrito por José María Soler Lunes, 25 de Noviembre de 2002 23:10

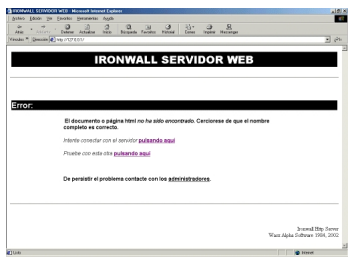

Pero todo es totalmente configurable

### **Recursos**

Para establecer el Ancho de banda total de salida y el ancho de banda por conexión. No hace falta que lo modifiques.

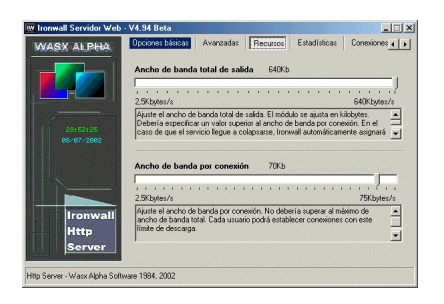

# **Estadística**

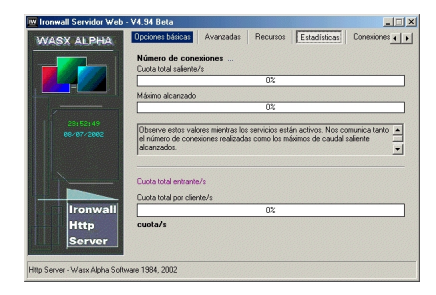

Escrito por José María Soler Lunes, 25 de Noviembre de 2002 23:10

### **Conexiones**

Para poder vigilar las conexiones con la posibilidad de  $\Box$  matar $\Box$  cliente (te aseguro que no es literal).

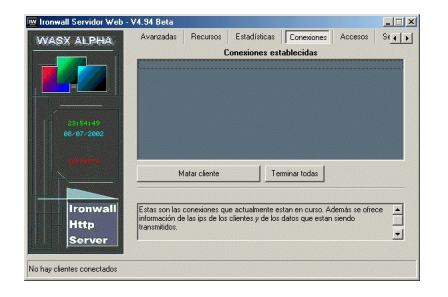

### **Accesos**

Para comprobar los accesos realizados

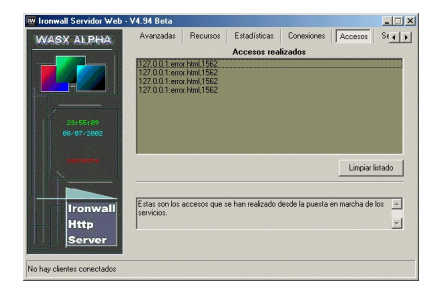

# **Seguridad**

Una opción muy útil pues puedes asignar usuarios identificados al servidor. Añades usuario y contraseña y pulsas el botón **Añadir.**

Escrito por José María Soler Lunes, 25 de Noviembre de 2002 23:10

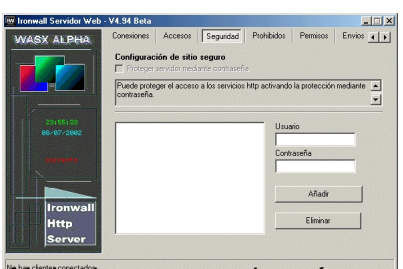

Al designar usuarios, éstos tendrán que identificarse en la siguiente ventana:

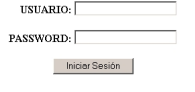

### **Prohibidos**

Esta pestaña te da la opción de definir direcciones IP de máquinas que no podrán acceder al servidor.

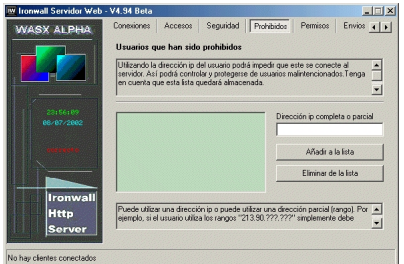

# **Permisos y caducidad**

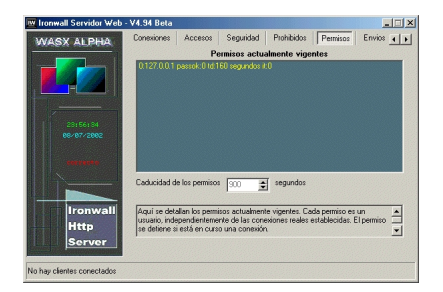

# **Envíos**

Escrito por José María Soler Lunes, 25 de Noviembre de 2002 23:10

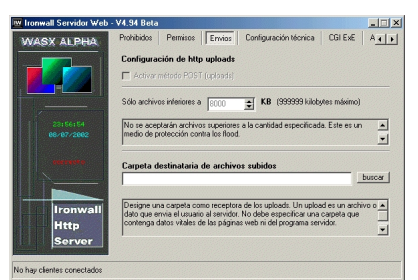

**Configuración técnica**

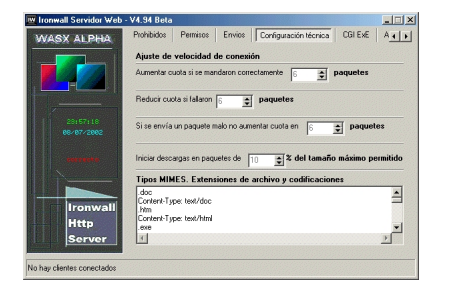

# **CGI ExE**

Para permitir la ejecución de CGI.

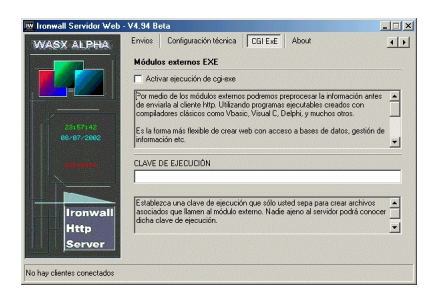

### **About**

Con datos de los programadores: sus direcciones de correo electrónico (aceptan sugerencias) y la página web de donde te puedes bajar próximas versiones.

Escrito por José María Soler Lunes, 25 de Noviembre de 2002 23:10

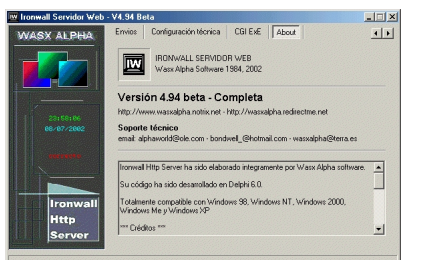

Como podrás comprobar es un sencillo servidor web, pero con muchas posibilidades.